## **How to Keep Programs and Apps from Automatically Loading at Start-up**

Loading your apps at startup makes them quicker to load when you want to use them, but it also slows down how fast Windows itself loads. Every program in the startup list adds a bit more time between you pressing the power button and your computer being ready to use. Fortunately, you can control how many and which apps load automa�cally when you start Windows. Here's how.

Press CTRL + ALT + DEL keys at the same time > click on "Task Manager"

**OR**

Press CTRL + SHIFT + ESC to go directly to Task Manager.

If Task Manager appears in a small box with minimal information but you see "More Details" in the left lower corner, click on "More Details".

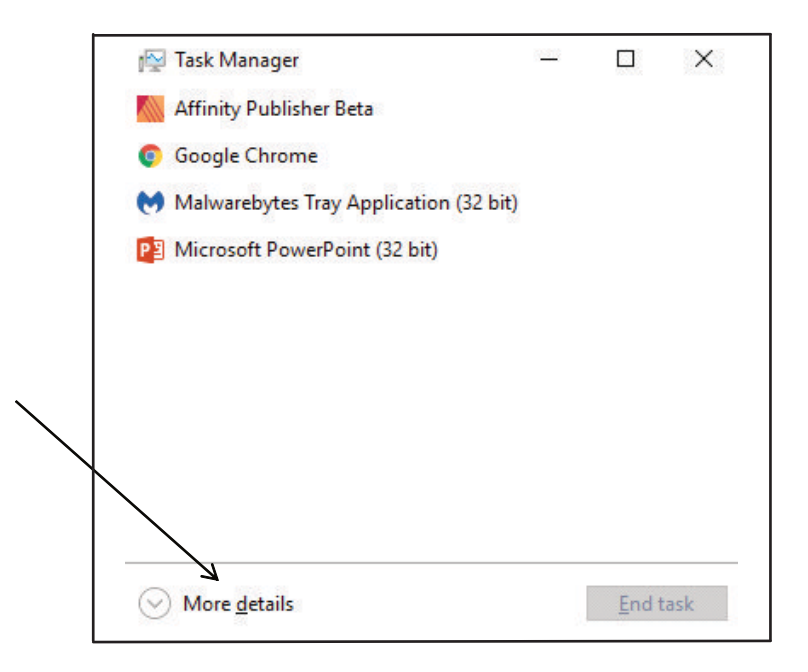

On the menu line at the top of the page click on "STARTUP". The resulting page lists all the apps who's startup status you can control in alphabetical order and the "Status" column tells you whether they are enabled or disabled. If the app is enabled it will automatically start when you boot your computer, if disabled, it won't. Unless you have a specific reason to have an app start automatically when you boot your system you can speed up the boot process by disabling it.

To disable an app, Left click on the app in the start list, once the app is highlighted clicking on the "Disable" button in the right lower corner will disable it. The same process works to enable apps that are currently disabled.

Disabling an app doesn't mean you can't use it, it just means that when you click in it's icon to start it the app will take a little longer to become available for use. You have to decide which apps you want enabled and which you want disabled. Just for reference, the only app I have enabled on my machine is Windows Defender.